## Mobiilijäsenkortin lisääminen Koti-valikkoon (iOS)

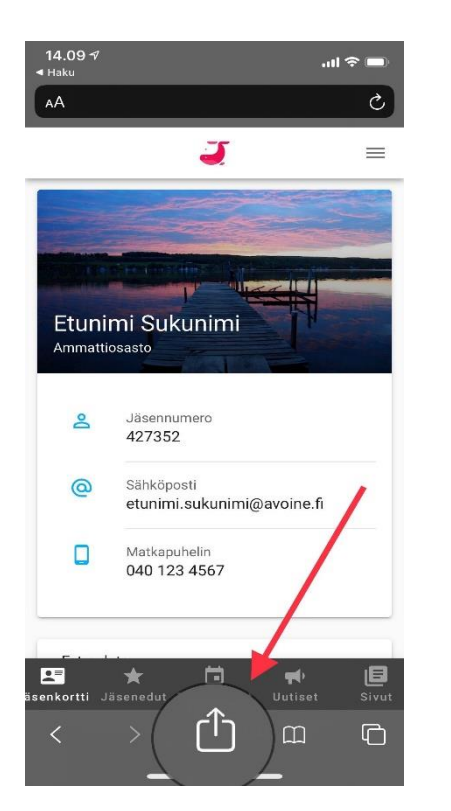

1. Avaa mobiilijäsenkortti Safari-selaimeen ja kirjaudu sisään. Klikkaa selaimen alareunasta löytyvää nuoli-ikonia.

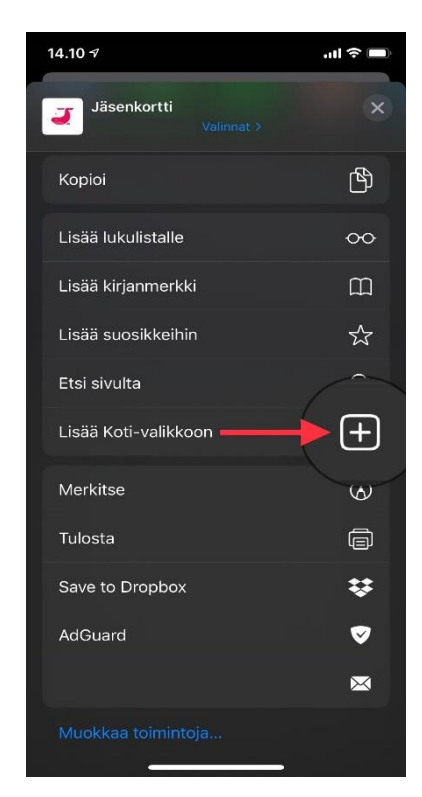

2. Klikkaa esiin tulevasta valikosta "Lisää Kotivalikkoon" –toimintoa.

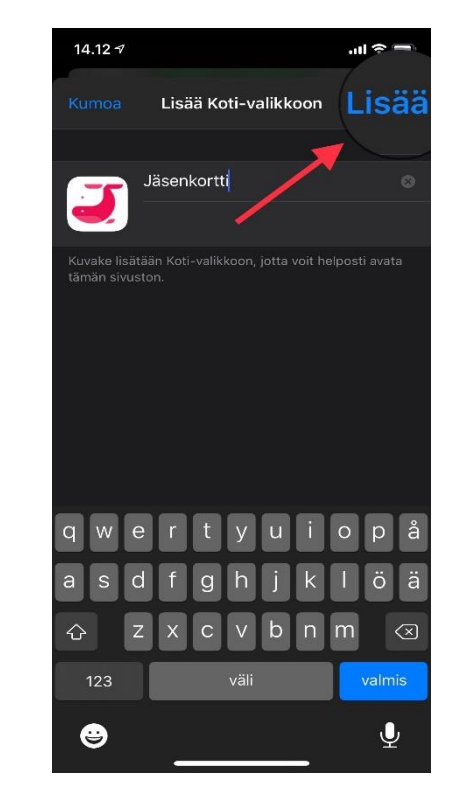

3. Klikkaa lopuksi Lisääpainiketta oikeasta yläkulmasta.